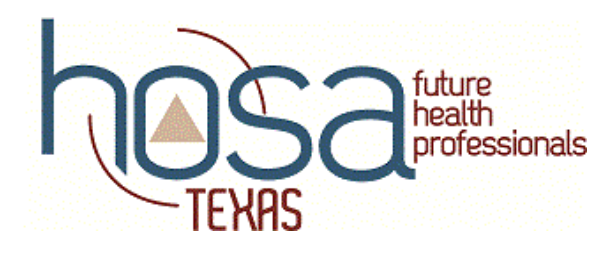

# **2021 Virtual Texas Area Conferences Biomedical Debate**

## **TIMELINE**

- **January 6:** 2021 Virtual Texas Area Conference Registration Deadline for all areas
- **January 15:** Login Credentials Deadline for Online Testing (emailed to competitors) Virtual Opening Session for all areas
- **January 18:** Online Test (8:00 am to 8:00 pm CST)
- **January 20:** Conference Registration fees due
- **January 21:** Round Two finalists posted by 10:00 am CST Appointment times and Zoom links emailed to teams
- **January 27:** Live Debate with Judges From 1:00 pm 5:00 pm CST, by appointment
- **February 10:** Virtual Grand Awards Session All Areas @ 2:00 pm CST

#### **GUIDELINE MODIFICATIONS: View Negative Rubric [HERE](https://drive.google.com/file/d/1-WuS0jGoONHcCJ90vS1yfouj5V4LZ_G4/view?usp=sharing) View Affirmative Rubric [HERE](https://drive.google.com/file/d/16eY8PfPg30BSdc2qrBzKr45w0sneZQNX/view?usp=sharing)**

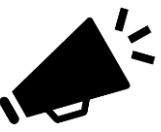

**PLEASE NOTE:** The 2021 Virtual Texas Area Conferences' Biomedical Debate format is significantly different than an in-person debate to provide an event experience for competitors beyond a written test. While this format may be modified, it is felt teams with the most knowledge of debate and topic content will still emerge as the winners. Realize HOSA

is providing the best experience possible with the given time and format restraints.

- The round one test will be taken online. It will still be 50 items in a 60-minute time limit. The testing system will automatically countdown time remaining.
- Competitors will take the test by using the online testing system anytime in the 12-hour window on January 18. However, all team members must login to start testing within 60 minutes of each other. Tests will be time stamped and HOSA will be monitoring to ensure team members comply.
- Top scoring teams on the round one test will advance to the live debate with the judges over the Zoom platform.
- **Individual teams** will meet the judges within Zoom, meaning all 3-4 team members will be in one meeting with judges, but no other teams will be present in the same meeting.
- Once admitted to the Zoom meeting, each competitor will be given the designation of "Competitor – Last Name" for identification purposes during the event.
- Each team member will be asked to introduce themselves as a way to ensure the audio, video, and technology is working.

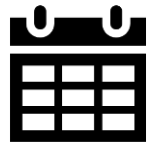

- The Competitive Event Staff will notify the team if they have drawn Affirmative or Negative.
- The team will have 30 seconds to gather their thoughts.
- At this time, the Competitive Event Staff will read the modified script as outlined in the modified rubric – following either the Affirmative or Negative pattern.
- Affirmative Pattern (teams draws Affirmative)
	- $\circ$  Team presents Affirmative Constructive Speech  $-4$  minutes
	- $\circ$  Judges read Negative Key Points 3 minutes
	- $\circ$  Team presents Affirmative Rebuttal 3 minutes
- Negative Pattern (teams draws Negative)
	- $\circ$  Judges read Affirmative Key Points 3 minutes
	- $\circ$  Team presents Negative Constructive speech  $-4$  minutes
	- $\circ$  Team Presents Negative Rebuttal 3 minutes
- The team will not be debating another team; rather, the team will be responding to key points stated by the judges.
	- o The affirmative and negative key points read by the judges will be the same for all teams.
- Each Zoom debate will have a Timer from the Competitive Event staff. The Timer will notify the teams when time has expired in their 4-minute Constructive Speech and 3-minute Rebuttal.
	- $\circ$  After speaking has concluded, teams will be removed from the Zoom meeting.
- There will be no observers for any teams. Absolutely NO recording devices will be allowed. If event staff suspects, for any reason, a team may be recording the debate, the team's scores may be forfeited.

### **TESTING Testing Instructions Page**

● Tests can be taken on a smartphone, tablet, or computer.

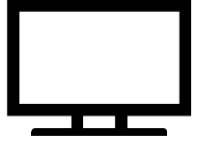

- Go to **testing.hosa.org** to access the testing system. Login credentials will be emailed directly to competitors by January 15. If the competitor does not have an email on file, the information will be sent to their local chapter advisor for distribution.
- Please click [HERE](https://drive.google.com/file/d/1z4M4HPJKuOppKbwPVe_Ir-a9xdw280VX/view?usp=sharing) for online testing instructions
- If you have any issues logging in, accessing online testing, or if you did not receive your password and login information via email by January 15, please call the CE Help Line immediately. 1-877-728-0150

#### **ZOOM**

- For the live debate rounds with judges, this event will be using the Zoom platform.
- For a seamless event experience, competitors should download Zoom ahead of time to the device they plan to use for competition.
- Competitors should change/setup the "Display Name" in the Zoom account they plan to use so that it matches the name used for conference registration. Using the same name will ensure event staff recognize you and will admit you seamlessly into the live event.
- Competitors will be EMAILED a specific Zoom meeting link and password to use the day of the event. These will be emailed out at the same time the list of round two competitors are posted online: January 21
- 10 minutes before their scheduled appointment time, competitors should click on the Zoom meeting link in the email. Competitors will be placed in a virtual "waiting room" and must wait to be admitted by the event staff.
- Ensuring the Zoom Display Name matches the Conference Registration Name will help avoid delays and issues while you are waiting to be admitted.
- Once you are admitted to the live Zoom event from the Waiting room, you will see the judges and event staff already on the screen. Event staff will do a roll call to confirm the correct competitor(s) and you will be asked to introduce yourself to test your audio and video. Video capability is required for this event.
- If you have trouble connecting to the Zoom meeting, call the CE Help Line immediately. 1-877- 728-0150
- If you get logged off in the middle of the event for some reason, immediately try connecting to the Zoom link again to re-enter. If that does not work, keep trying and call the CE Help Line immediately.

## **PARTICIPANT SAFETY**

Participant safety is a top priority for HOSA. Zoom.us is the video and virtual conferencing platform that will be used to conduct many HOSA Virtual Area Spring Conference components, including competitions and area officer applicant interviews. Several restrictions will be used to protect participants in the platform. Every individual competition room used will have a unique passcode. That passcode will only be made available to judges and participants in that round. The ability to use Zoom backgrounds will be turned off. The ability to share screens and file share through the chat will be turned off. Waiting room features will be turned on for all events, so only authorized competitors and staff will be granted access. The Private Chat feature will be disabled to prevent communication that event moderators cannot see. All judges and competitors will be given a strict naming process that must be used in each event (e.g., Competitor – Suzy Smith) so that all persons may be easily identified. Finally, conference staff and competitive event volunteers will be monitoring all Zoom rooms during competition. They will quickly remove anyone violating competition policy. Competitors may report disruptions to the conference helpline, where staff will be prepared to handle any problems immediately.

#### **SECURITY & ETHICS**

● All competitors are required to review the Virtual Texas Area Conference Security and Ethical Statement found [HERE.](https://drive.google.com/file/d/1Cuc6f7R67KydQ3Tb5pl6uyFfuwGi1CoE/view?usp=sharing)

#### **DRESS CODE**

● As Future Health Professionals, HOSA members should present themselves in a professional manner for all recorded video presentations and/or live events as part of the Texas HOSA Virtual Area Spring Conference; however, dress code bonus points will not be awarded this year.